# **OKI** Semiconductor This version: Sep. 2000 **MSM9841 DEMO Board**

**Voice ROM Demonstration Board for MSM9841/42**

### **GENERAL DESCRIPTION**

The MSM9841 Demo Board is designed to evaluate recording or playback operation and sound data, created by using OKI's Sound Analysis and Editing tool (AR203/204), for use with MSM9841and MSM9842.

#### **FEATURES**

- 4 Mbit EPROM can be used for Demo.
- 50-pins connector for an external MCU
- Available option boards for control the MSM9841 Demo Board

### **OPTION BOARD**

- MCU Board 41A: The control board for using 16 bit MCU with AC100V power unit.
- MCU Board 41B: The control board for using 16 bit MCU with batteries unit.
- MCU Board 41C: The control board for using 16 bit MCU with AC240V power unit.

#### **BOARD CONNECTION LAYOUT**

#### **1. With using MCU Board 41x (Top View)**

When you check sound quality of MSM9841 easily, the MCU board 41x helps to control the MSM9841 Eva Board.

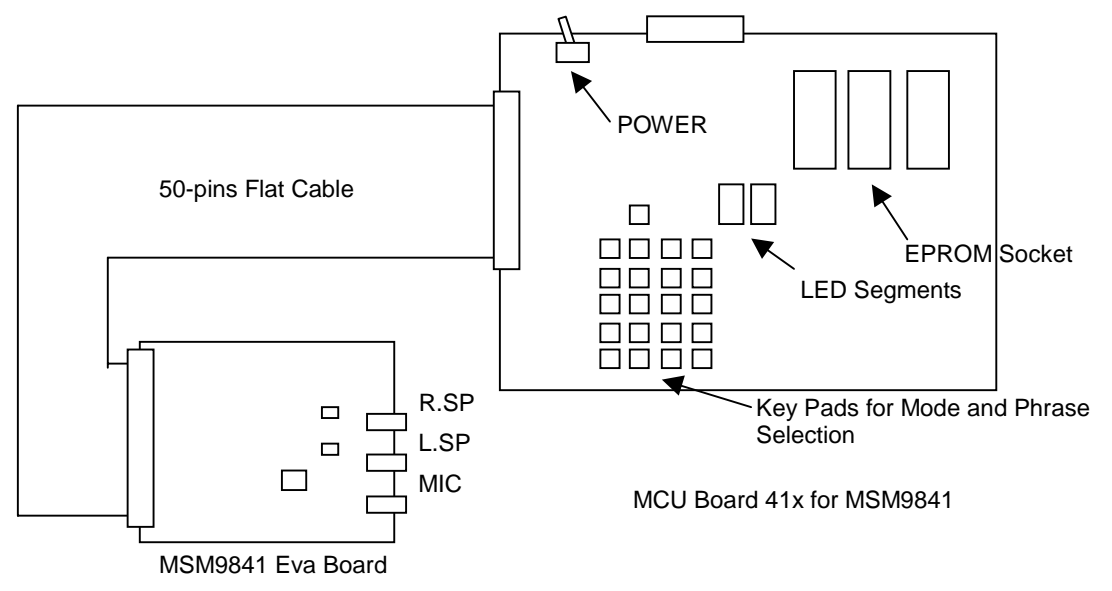

#### **2. Without using MCU Board 41x (Top View)**

The 50-pins connector provides an interface for an external MCU control. You can input/output control signal via 50-pins connector when you use an external MCU to control the MSM9841 Eva Board.

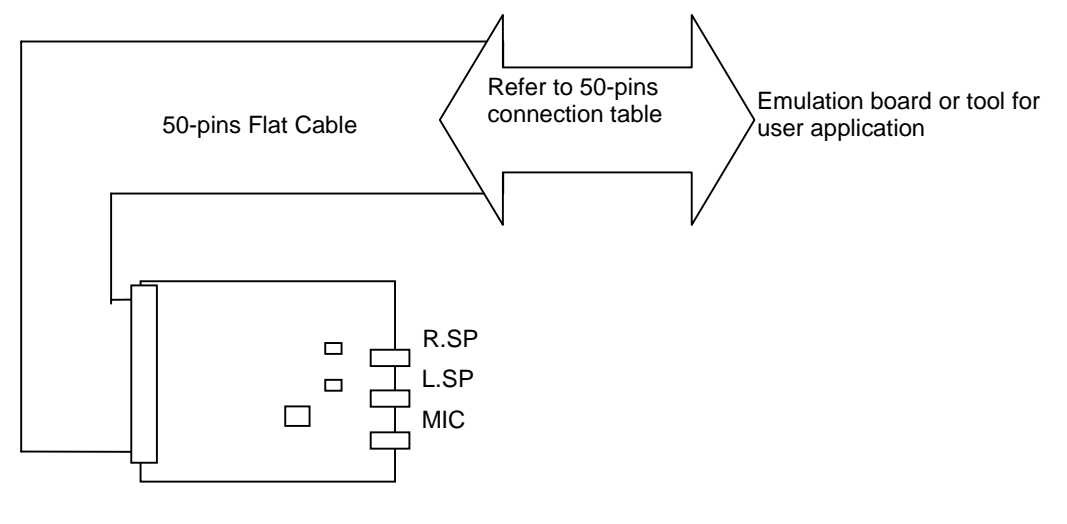

MSM9841 Eva Board

# **50-PIN CONNECTOR**

The following table describes the pin connections.

For details of the pin description and control timing, refer to the datasheet for MSM9841.

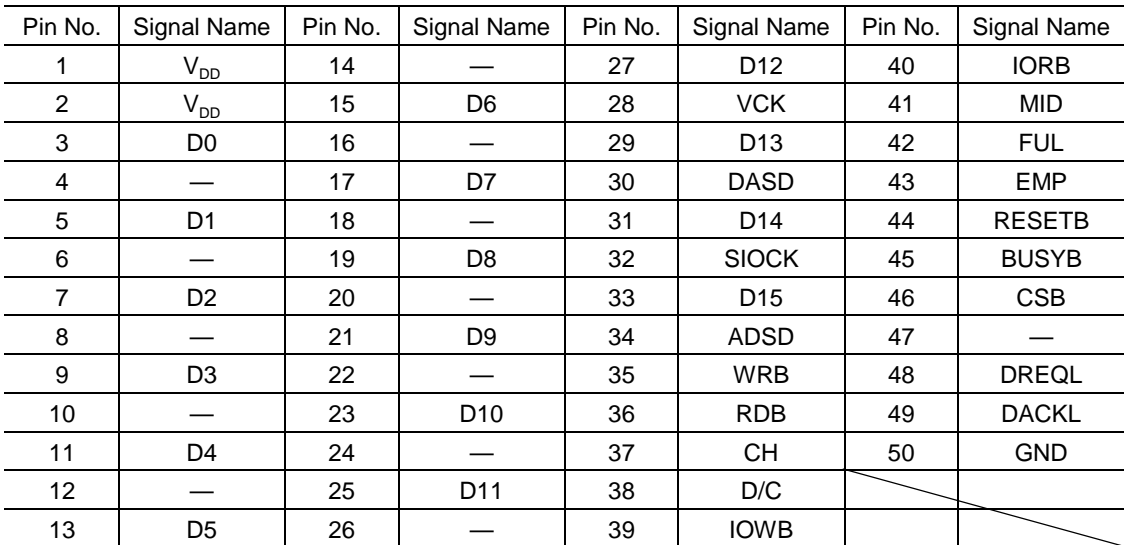

# **MSM9841 Connector Pin Layout**

#### **HOW TO USE THE MCU BOARD 41X WITH THE MSM9841 DEMO BOARD**

Three operation modes are available, and these are changed by press "SET" key pad.

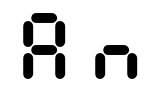

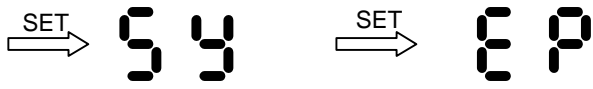

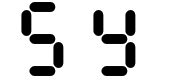

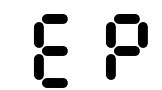

RECORDING MODE PLAYBACK MODE PLAYBACK MODE

#### **Recording Mode:**

1. Press "SET" key pad several times to recording mode. Recording data is stored into Flash memory on the MCU board 41x.

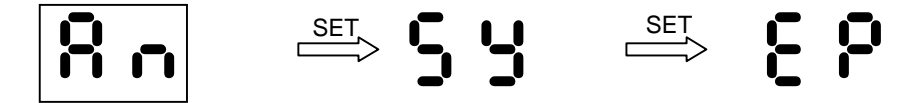

2. Set a start address and a stop address with 0 to F key, press "PUS" key pad. Address unit is 256 Kbit.

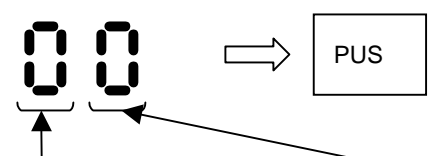

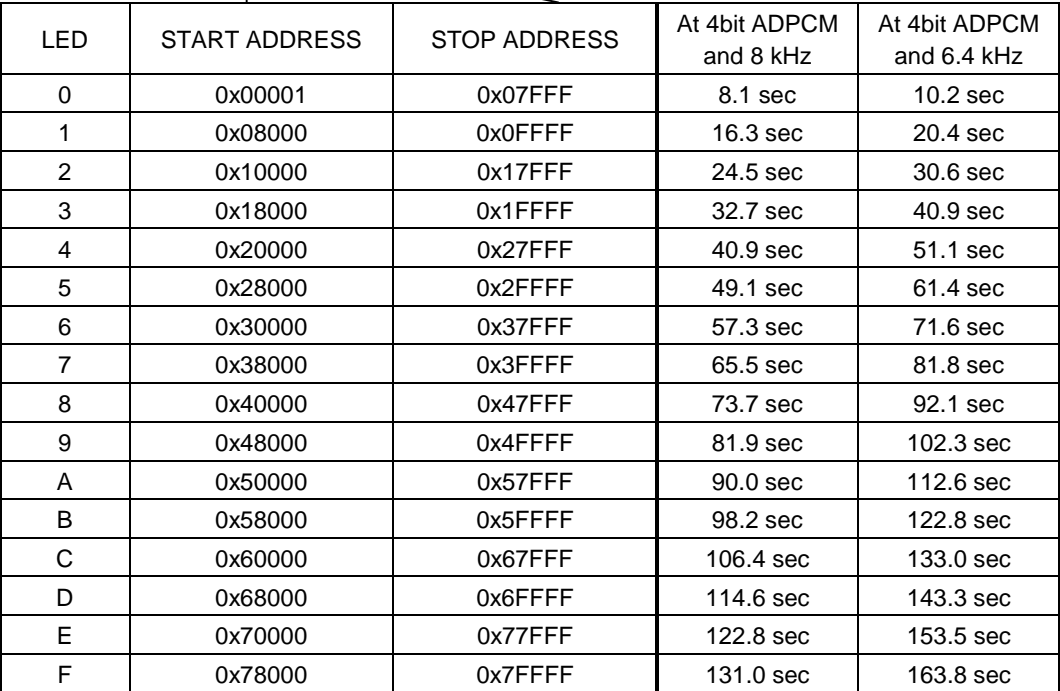

### **OKI** Semiconductor **MSM9841 DEMO Board**

- 3. Set some commands for MS9841, and press "TS" key pad.
	- 3.1 Algorithm

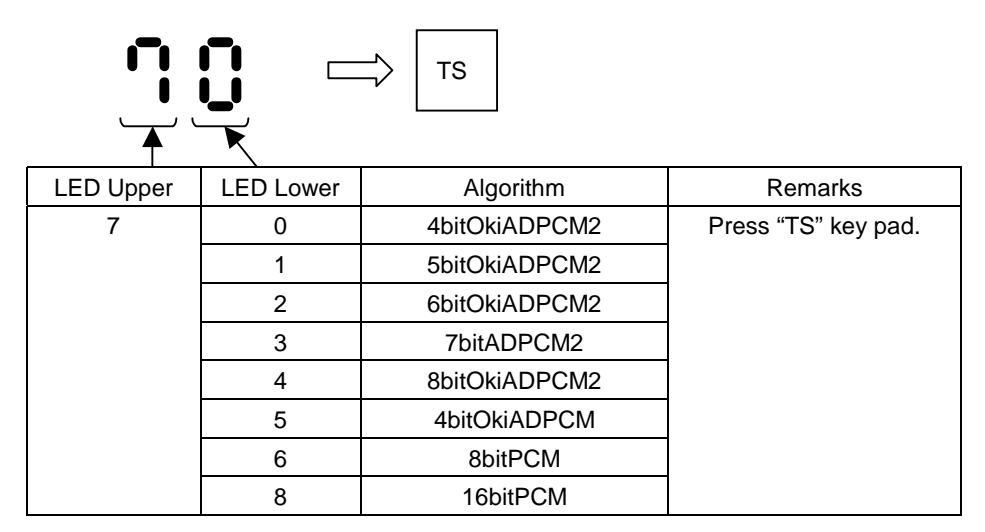

3.2 Sampling Frequency

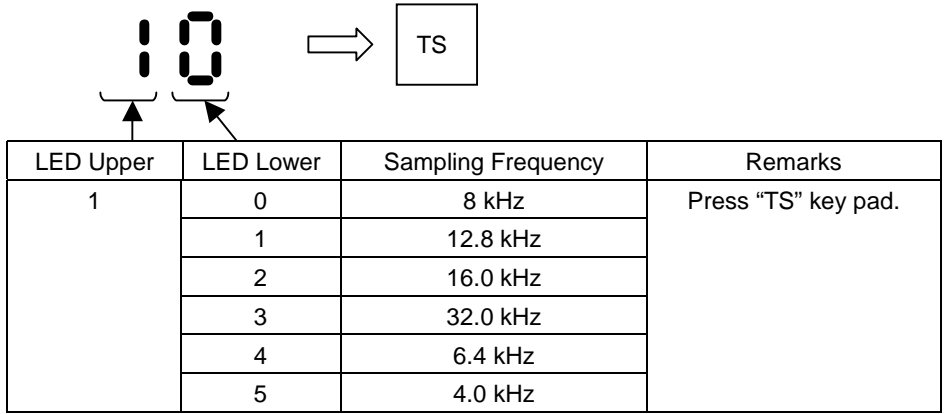

4. Press "ST" key pad, MSM9841 Demo board starts to record.

#### **Playback Mode:**

1. Press "SET" key pad several times to playback mode. Recording data is read and played from Flash memory on the MCU board 41x.

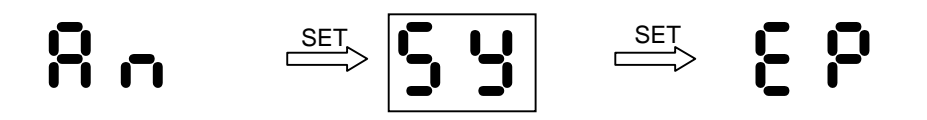

2. Set a start address and a stop address you want to play, press "PUS" key pad.

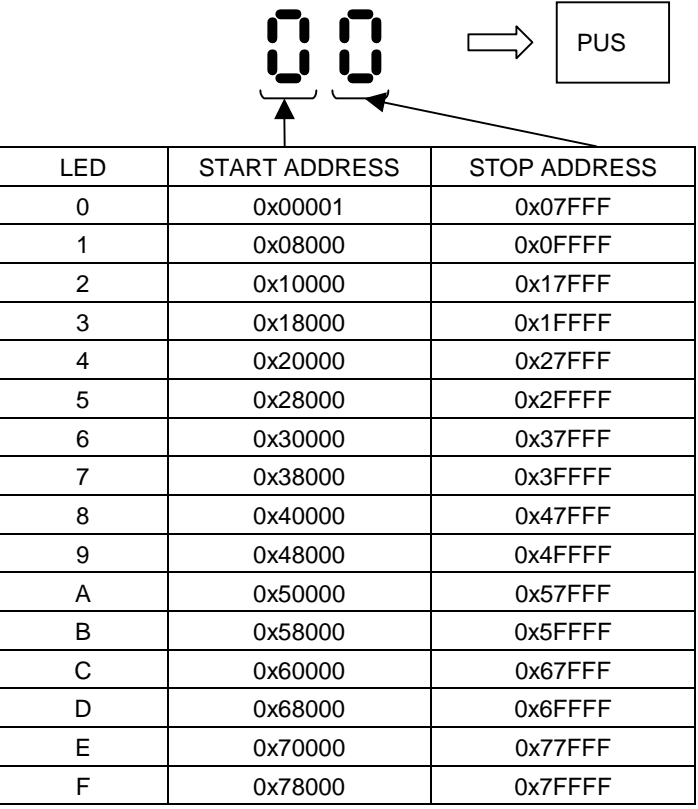

3. Press "ST" key pad, MSM9841 Demo board starts to play.

#### **ROM Playback Mode:**

1. Press "SET" key pad several times to ROM playback mode. Fixed sound data is read and played from EPROM on the MCU board 41x.

 $\mathsf{r}$ 

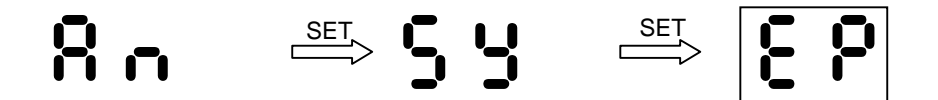

2. Set a phrase number you want to play, press "PUS" key pad.

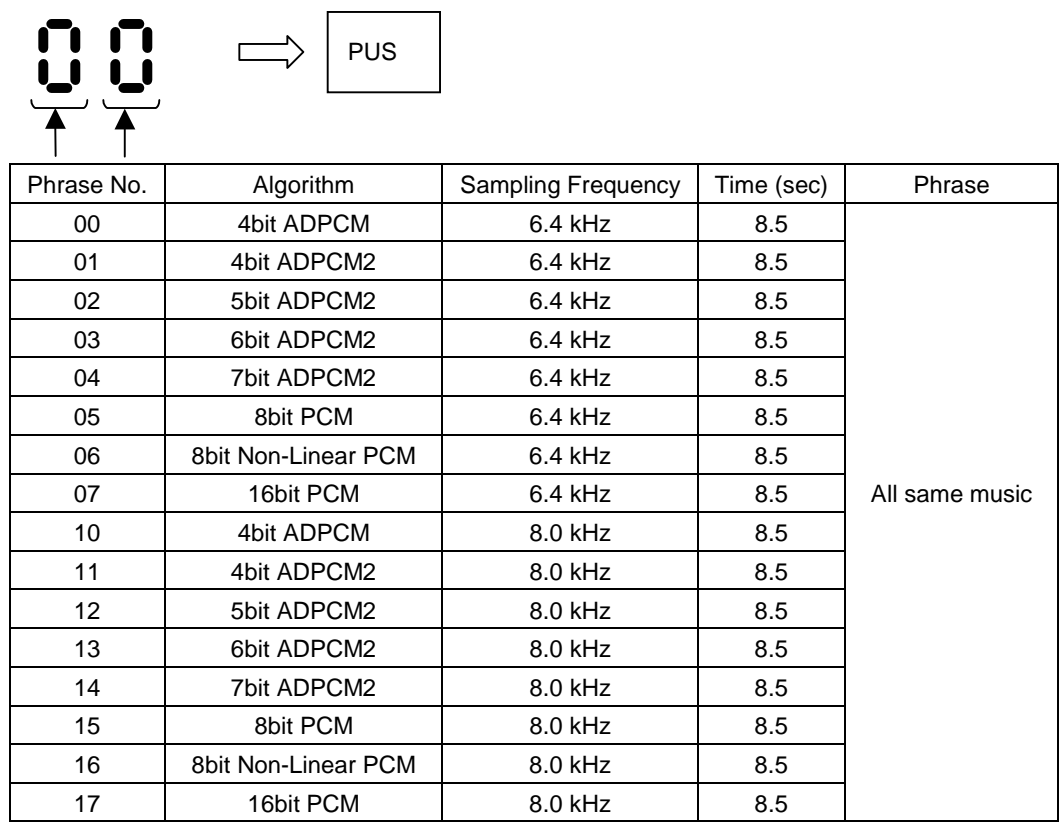

4. Press "ST" key pad, MSM9841 Demo board starts to play.

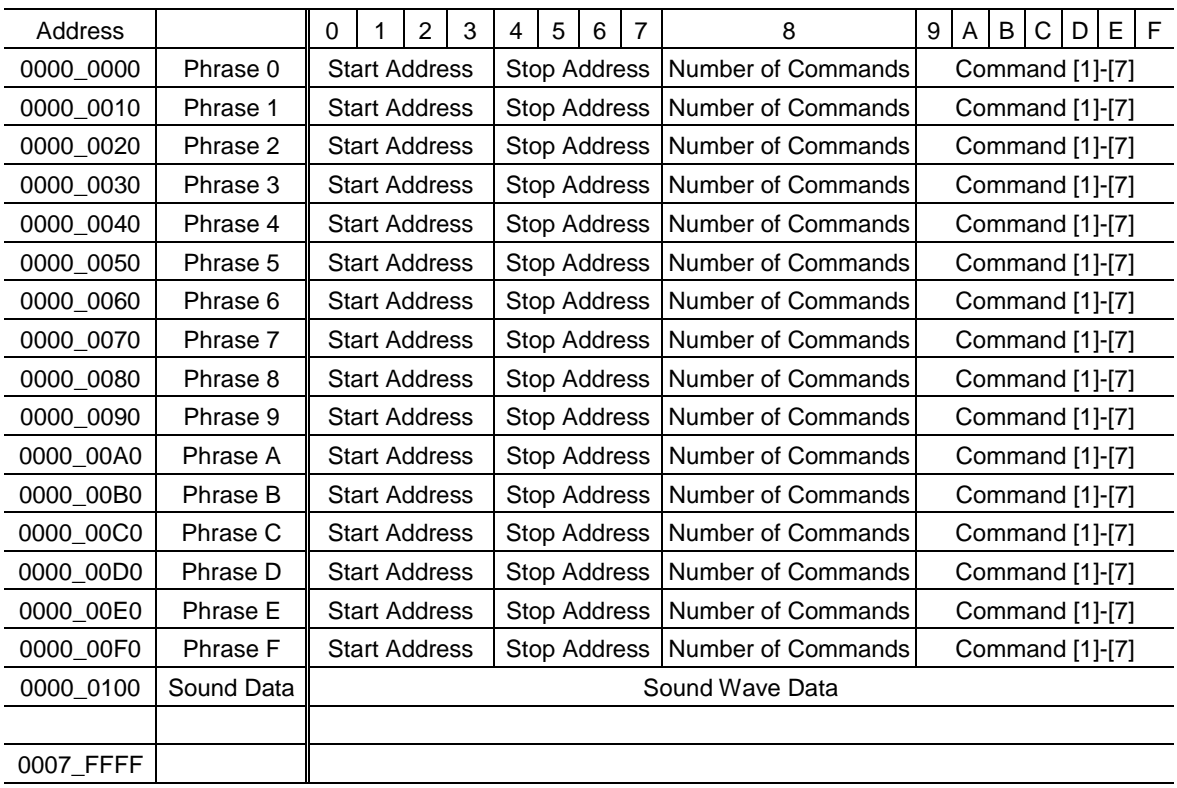

# **ADDRESS MAP WITH USING FLASH MEMORY**

**OKI** Semiconductor **MSM9841 DEMO Board** 

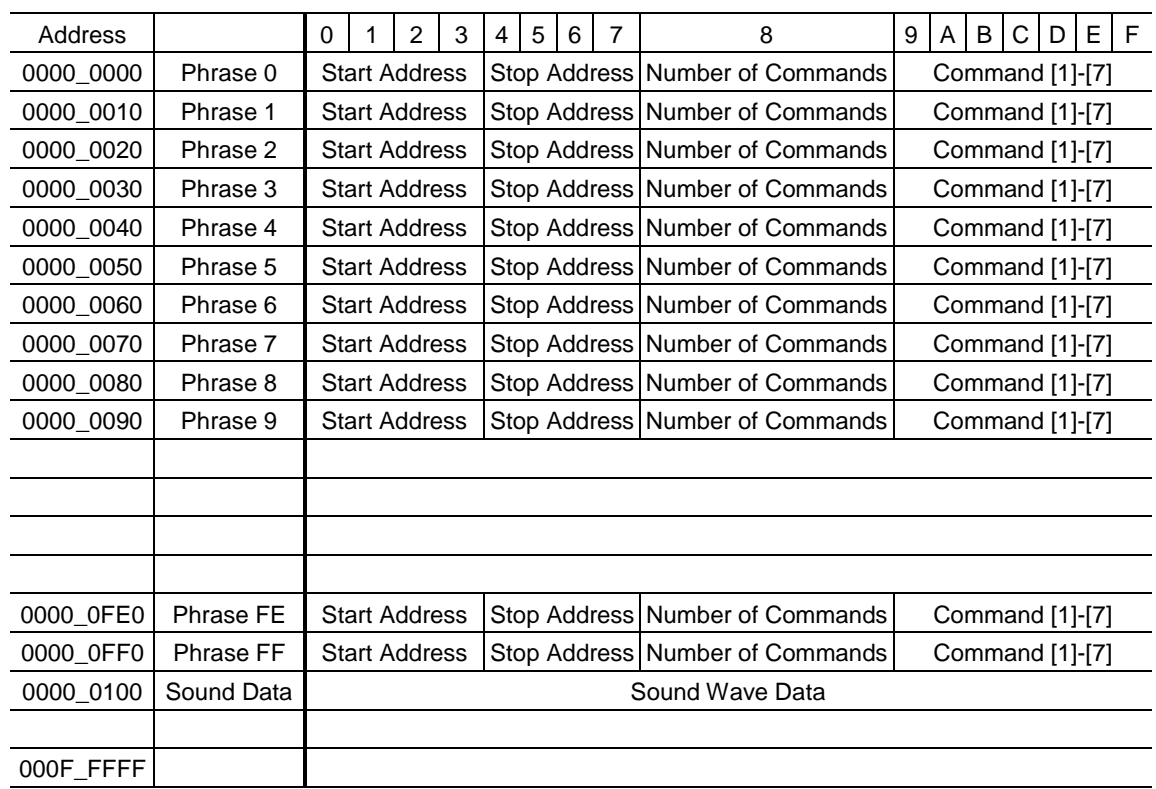

# **ADDRESS MAP WITH USING EPROM**

#### **NOTICE**

- 1. The information contained herein can change without notice owing to product and/or technical improvements. Before using the product, please make sure that the information being referred to is up-to-date.
- 2. The outline of action and examples for application circuits described herein have been chosen as an explanation for the standard action and performance of the product. When planning to use the product, please ensure that the external conditions are reflected in the actual circuit, assembly, and program designs.
- 3. When designing your product, please use our product below the specified maximum ratings and within the specified operating ranges including, but not limited to, operating voltage, power dissipation, and operating temperature.
- 4. Oki assumes no responsibility or liability whatsoever for any failure or unusual or unexpected operation resulting from misuse, neglect, improper installation, repair, alteration or accident, improper handling, or unusual physical or electrical stress including, but not limited to, exposure to parameters beyond the specified maximum ratings or operation outside the specified operating range.
- 5. Neither indemnity against nor license of a third party's industrial and intellectual property right, etc. is granted by us in connection with the use of the product and/or the information and drawings contained herein. No responsibility is assumed by us for any infringement of a third party's right which may result from the use thereof.
- 6. The products listed in this document are intended for use in general electronics equipment for commercial applications (e.g., office automation, communication equipment, measurement equipment, consumer electronics, etc.). These products are not authorized for use in any system or application that requires special or enhanced quality and reliability characteristics nor in any system or application where the failure of such system or application may result in the loss or damage of property, or death or injury to humans. Such applications include, but are not limited to, traffic and automotive equipment, safety devices, aerospace equipment, nuclear power control, medical equipment, and life-support systems.
- 7. Certain products in this document may need government approval before they can be exported to particular countries. The purchaser assumes the responsibility of determining the legality of export of these products and will take appropriate and necessary steps at their own expense for these.
- 8. No part of the contents contained herein may be reprinted or reproduced without our prior permission.

Copyright 2000 Oki Electric Industry Co., Ltd.